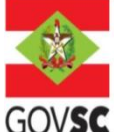

## **OUTORGA PREVENTIVA PARA CENTRAL GERADORA HIDRELÉTRICA (CGH)**

## **DOCUMENTAÇÃO A SER ANEXADA NO SIOUT**

**I -** Comprovante de Cadastro para Regularização no SIOUT – SC; [http://siout.aguas.sc.gov.br](http://siout.aguas.sc.gov.br/)

**II -** Identificação do requerente mediante dados do Cadastro de Pessoa Física (CPF), se pessoa física; ou dados do Cadastro Nacional de Pessoa Jurídica (CNPJ) e Contrato Social ou Ato Constitutivo, se pessoa jurídica; - Incluir no SIOUT\* - [http://siout.aguas.sc.gov.br](http://siout.aguas.sc.gov.br/)

**III -** Localização geográfica do ponto de captação, lançamento ou interferência, incluindo a identificação do corpo hídrico e respectiva bacia hidrográfica. As plantas e mapas devem ser entregues no formato pdf. Incluir no SIOUT\* - [http://siout.aguas.sc.gov.br](http://siout.aguas.sc.gov.br/)

**IV -** Certidão da Prefeitura Municipal declarando expressamente que o local e o tipo de empreendimento ou atividades estão em conformidade com a legislação municipal aplicável ao uso e ocupação do solo e à proteção do meio ambiente; Incluir no SIOUT SC - Incluir no SIOUT\* - [http://siout.aguas.sc.gov.br](http://siout.aguas.sc.gov.br/)

**V –** Licença Ambiental, quando aplicável; Incluir no SIOUT\* - [http://siout.aguas.sc.gov.br](http://siout.aguas.sc.gov.br/)

**VI –** Documentos de propriedade e quando aplicável o documento de cessão de uso do terreno onde se situa o empreendimento; Incluir no SIOUT\* - [http://siout.aguas.sc.gov.br](http://siout.aguas.sc.gov.br/)

**VII –** Anotação de Responsabilidade Técnica - ART do responsável pelo estudo ou projeto básico. Incluir no SIOUT\* - [http://siout.aguas.sc.gov.br](http://siout.aguas.sc.gov.br/)

## **DOCUMENTAÇÃO COMPLEMENTAR A SER PROTOCOLADA NA SDE**

**I -** Cópia do estudo simplificado/ficha técnica e projeto básico;

**II –** Cópia do documento da Portaria de Outorga anterior;

**III -** Autorização da ANEEL quando empreendimento localizado em trecho com inventários aprovados;

**IV –** Estudo complementar se for o caso, em atendimento às condicionantes constantes na outorga

preventiva/DRDH, no estudo simplificado ou no projeto básico;

## **OBSERVAÇÃO:**

Novos protocolos devem ser feitos diretamente pelo portal do SGPe, mencionando os processos anteriores do solicitante, se possuir.

- Acessar: [sc.gov.br;](http://sc.gov.br/)
- Clicar em "Protocolo Digital";

- Ao fim da página, clicar no botão em vermelho "Solicitar";

- Efetuar login com senha [gov.br;](http://gov.br/)

- Selecionar "Órgão Destino" SEMAE – Secretaria de Estado de Meio Ambiente e Economia Verde, "Setor Destino"

SEMAE/PROTSEMAE;

- Incluir demais informações e anexar documentos;
- Será gerado um número de protocolo (SEMAE xxx/xxxx) para acompanhamento.